# **Inhaltsverzeichnis**

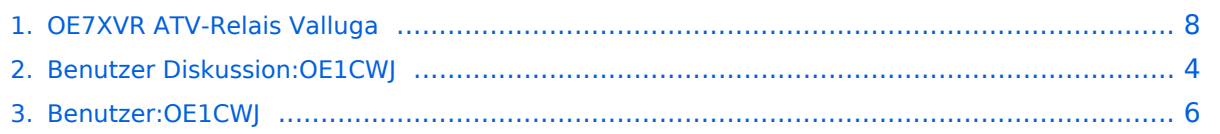

# **OE7XVR ATV-Relais Valluga**

[Versionsgeschichte interaktiv durchsuchen](https://wiki.oevsv.at) [VisuellWikitext](https://wiki.oevsv.at)

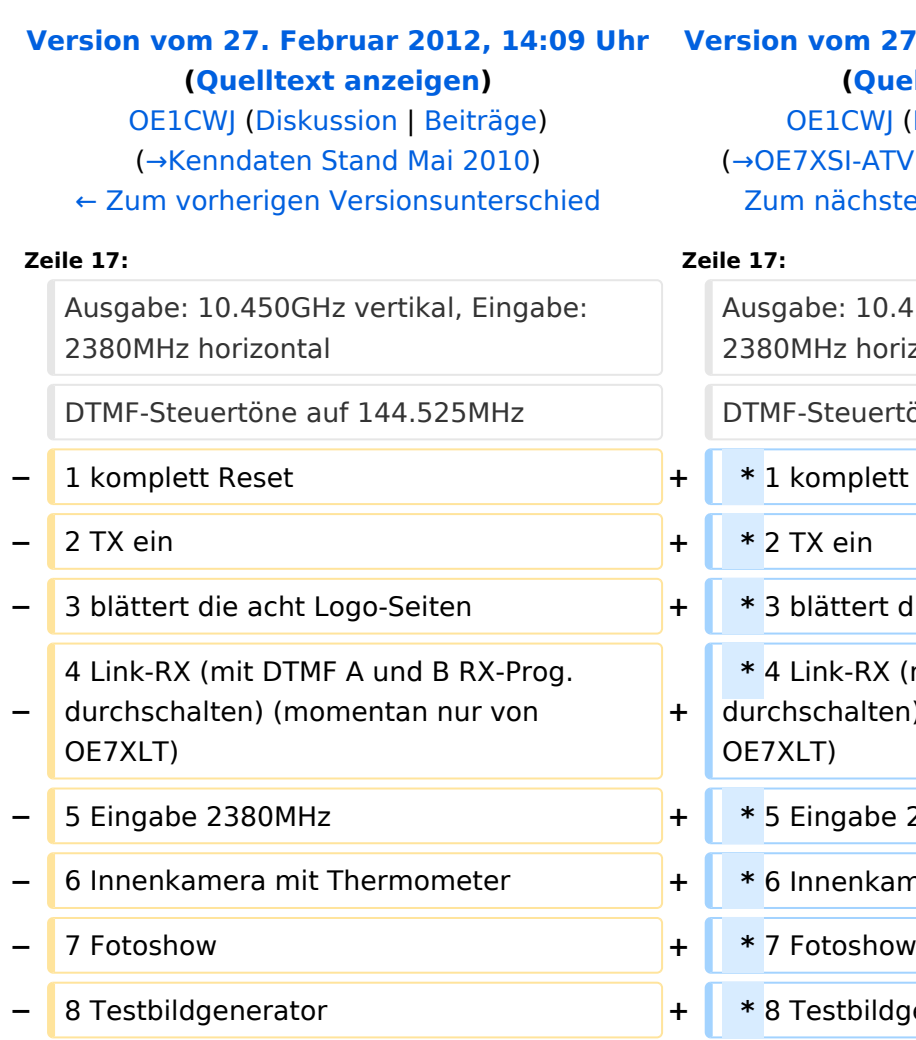

- **−** \* schaltet den 144.525 Ton zur Ausgabe
- **−** # Betriebsspannung für Testbildgenerator (ein-aus) **<sup>+</sup>**
- **−** A Programme am Link-RX (4) durchschalten (auf).
- **−** B Programme am Link-RX (4) durchschalten (ab).

### **[Version vom 27. Februar 2012, 14:11 Uhr](#page-7-0) ([Quelltext anzeigen](#page-7-0))**

CWJ ([Diskussion](#page-3-0) | [Beiträge\)](https://wiki.oevsv.at/wiki/Spezial:Beitr%C3%A4ge/OE1CWJ) I-ATV Relais Valluga-Steuerung) chsten Versionsunterschied →

10.450GHz vertikal, Eingabe: horizontal Buertöne auf 144.525MHz **plett Reset blättert die acht Logo-Seiten -RX (mit DTMF A und B RX-Prog.** alten) (momentan nur von **−** 5 Eingabe 2380MHz **+ \*** 5 Eingabe 2380MHz **<u><del>∗ 6 Indemary</u> Frankamera</u>** mit Thermometer</u></del> **−** 8 Testbildgenerator **+ \*** 8 Testbildgenerator **−** 9 Testbildgenerator mit 655Hz Ton **+ \*** 9 Testbildgenerator mit 655Hz Ton **−** 0 TX aus **+ \*** 0 TX aus **+ \* Befehl** \* schaltet den 144.525 Ton zur Ausgabe  **\*** # Betriebsspannung für Testbildgenerator (ein-aus)  **\*** A Programme am Link-RX (4) durchschalten (auf).  **\*** B Programme am Link-RX (4) durchschalten (ab).

### Kenndaten Stand Mai 2010

Relais existiert nicht mehr!

Information von OE7DBH am 3. Mai 2010

## OE7XSI\-ATV Relais Valluga\-Steuerung

Ausgabe: 10.450GHz vertikal, Eingabe: 2380MHz horizontal DTMF-Steuertöne auf 144.525MHz

```
 * 1 komplett Reset
  * 2 TX ein
  * 3 blättert die acht Logo-Seiten
 * 4 Link-RX (mit DTMF A und B RX-Prog. durchschalten) (momentan nur von 
OE7XLT)
  * 5 Eingabe 2380MHz
 * 6 Innenkamera mit Thermometer
  * 7 Fotoshow
  * 8 Testbildgenerator
  * 9 Testbildgenerator mit 655Hz Ton
  * 0 TX aus
  * Befehl * schaltet den 144.525 Ton zur Ausgabe
 * # Betriebsspannung für Testbildgenerator (ein-aus)
  * A Programme am Link-RX (4) durchschalten (auf).
  * B Programme am Link-RX (4) durchschalten (ab).
```
DTMF Steuercodes ATV Relais Valluga Steuerfrequenz :144,535 Mhz

## <span id="page-3-0"></span>**OE7XVR ATV-Relais Valluga: Unterschied zwischen den Versionen**

[Versionsgeschichte interaktiv durchsuchen](https://wiki.oevsv.at) [VisuellWikitext](https://wiki.oevsv.at)

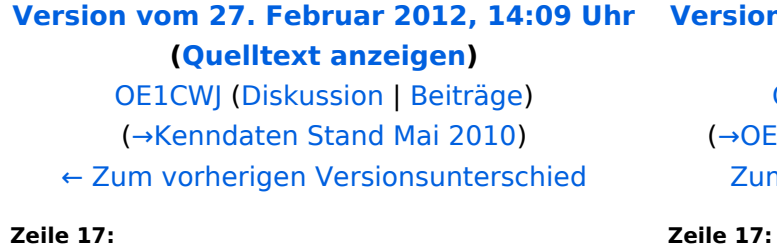

### **[Version vom 27. Februar 2012, 14:11 Uhr](#page-7-0) ([Quelltext anzeigen](#page-7-0))**

[OE1CWJ](#page-5-0) ([Diskussion](#page-3-0) | [Beiträge\)](https://wiki.oevsv.at/wiki/Spezial:Beitr%C3%A4ge/OE1CWJ) (→OE7XSI-ATV Relais Valluga-Steuerung) [Zum nächsten Versionsunterschied →](#page-7-0)

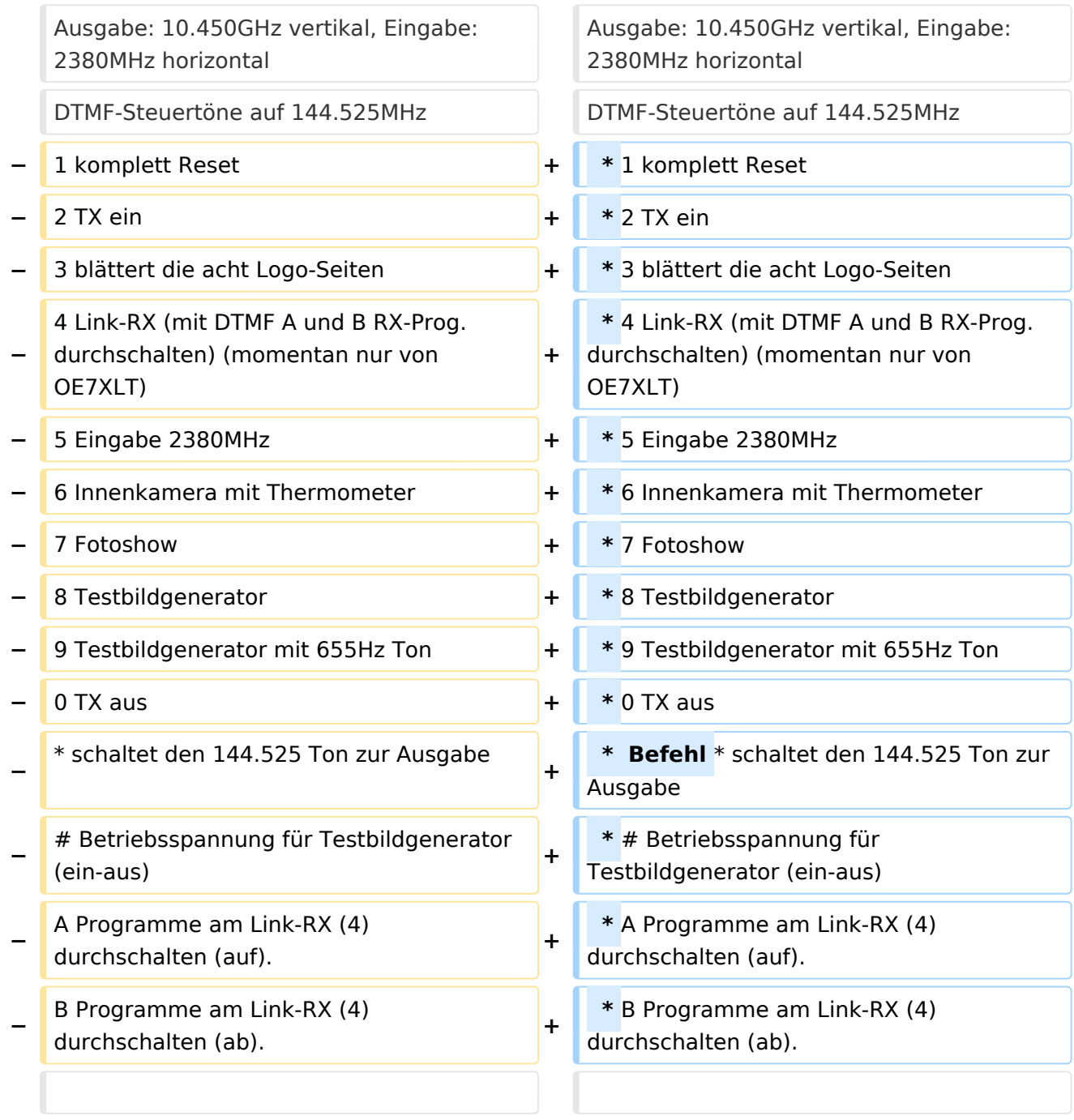

# Kenndaten Stand Mai 2010

Relais existiert nicht mehr!

Information von OE7DBH am 3. Mai 2010

# OE7XSI\-ATV Relais Valluga\-Steuerung

Ausgabe: 10.450GHz vertikal, Eingabe: 2380MHz horizontal DTMF-Steuertöne auf 144.525MHz

```
 * 1 komplett Reset
  * 2 TX ein
  * 3 blättert die acht Logo-Seiten
  * 4 Link-RX (mit DTMF A und B RX-Prog. durchschalten) (momentan nur von 
OE7XLT)
  * 5 Eingabe 2380MHz
  * 6 Innenkamera mit Thermometer
    Fotoshow
  * 8 Testbildgenerator
  * 9 Testbildgenerator mit 655Hz Ton
  * 0 TX aus
  * Befehl * schaltet den 144.525 Ton zur Ausgabe
  * # Betriebsspannung für Testbildgenerator (ein-aus)
  * A Programme am Link-RX (4) durchschalten (auf).
  * B Programme am Link-RX (4) durchschalten (ab).
```
DTMF Steuercodes ATV Relais Valluga Steuerfrequenz :144,535 Mhz

## <span id="page-5-0"></span>**OE7XVR ATV-Relais Valluga: Unterschied zwischen den Versionen**

[Versionsgeschichte interaktiv durchsuchen](https://wiki.oevsv.at) [VisuellWikitext](https://wiki.oevsv.at)

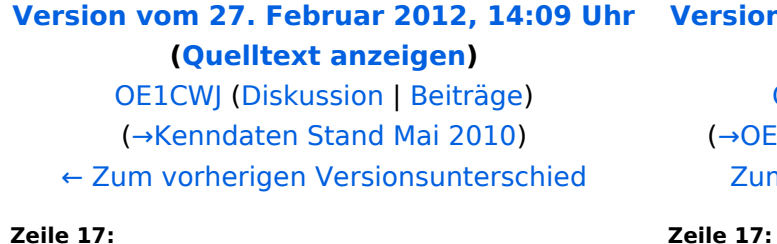

### **[Version vom 27. Februar 2012, 14:11 Uhr](#page-7-0) ([Quelltext anzeigen](#page-7-0))**

[OE1CWJ](#page-5-0) ([Diskussion](#page-3-0) | [Beiträge\)](https://wiki.oevsv.at/wiki/Spezial:Beitr%C3%A4ge/OE1CWJ) (→OE7XSI-ATV Relais Valluga-Steuerung) [Zum nächsten Versionsunterschied →](#page-7-0)

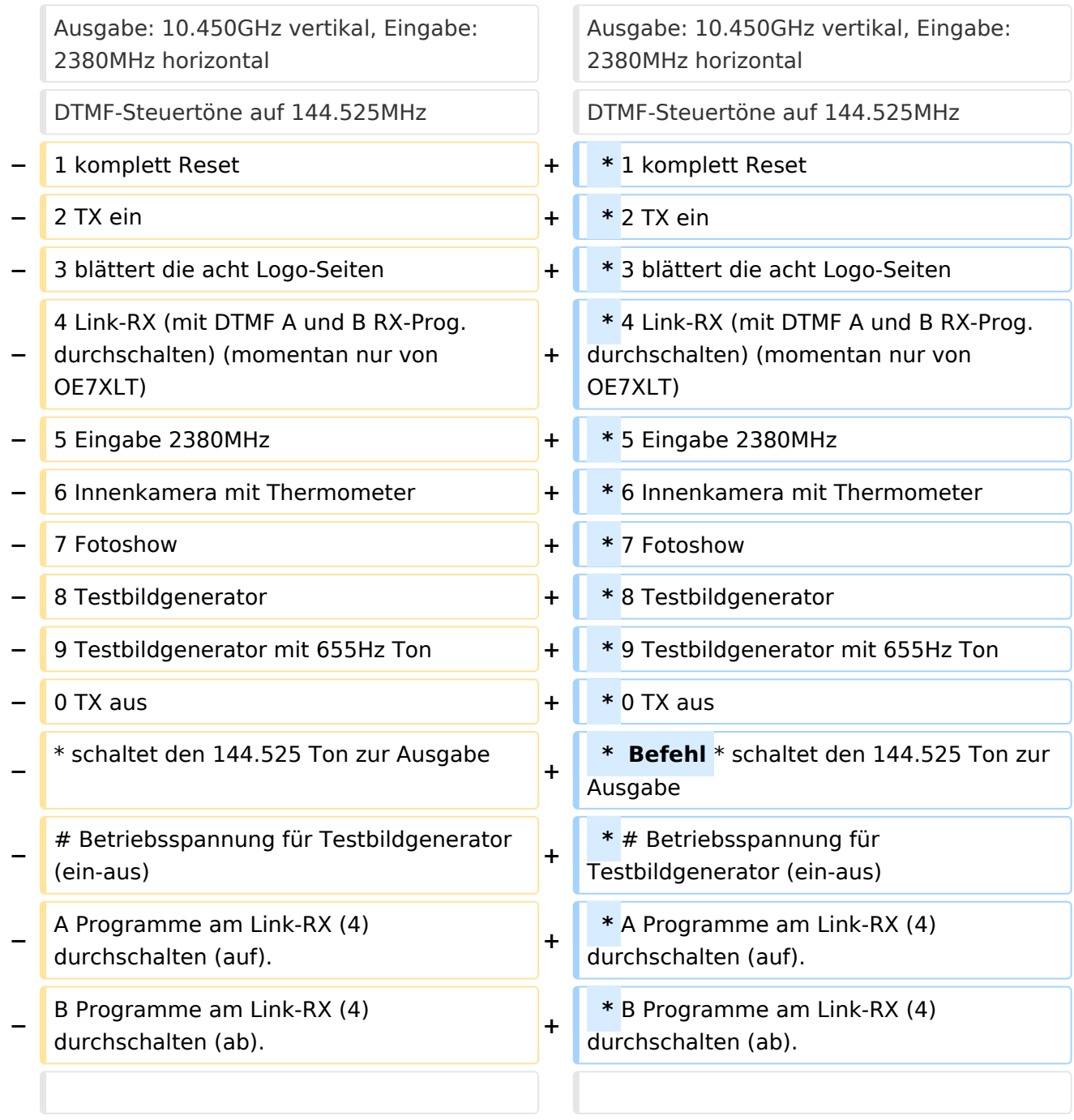

# Kenndaten Stand Mai 2010

Relais existiert nicht mehr!

Information von OE7DBH am 3. Mai 2010

# OE7XSI\-ATV Relais Valluga\-Steuerung

Ausgabe: 10.450GHz vertikal, Eingabe: 2380MHz horizontal DTMF-Steuertöne auf 144.525MHz

```
 * 1 komplett Reset
  * 2 TX ein
  * 3 blättert die acht Logo-Seiten
  * 4 Link-RX (mit DTMF A und B RX-Prog. durchschalten) (momentan nur von 
OE7XLT)
  * 5 Eingabe 2380MHz
  * 6 Innenkamera mit Thermometer
    Fotoshow
  * 8 Testbildgenerator
  * 9 Testbildgenerator mit 655Hz Ton
  * 0 TX aus
  * Befehl * schaltet den 144.525 Ton zur Ausgabe
  * # Betriebsspannung für Testbildgenerator (ein-aus)
  * A Programme am Link-RX (4) durchschalten (auf).
  * B Programme am Link-RX (4) durchschalten (ab).
```
DTMF Steuercodes ATV Relais Valluga Steuerfrequenz :144,535 Mhz

## <span id="page-7-0"></span>**OE7XVR ATV-Relais Valluga: Unterschied zwischen den Versionen**

[Versionsgeschichte interaktiv durchsuchen](https://wiki.oevsv.at) [VisuellWikitext](https://wiki.oevsv.at)

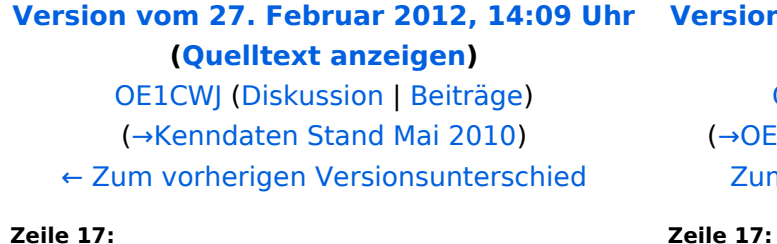

### **[Version vom 27. Februar 2012, 14:11 Uhr](#page-7-0) ([Quelltext anzeigen](#page-7-0))**

[OE1CWJ](#page-5-0) ([Diskussion](#page-3-0) | [Beiträge\)](https://wiki.oevsv.at/wiki/Spezial:Beitr%C3%A4ge/OE1CWJ) (→OE7XSI-ATV Relais Valluga-Steuerung) [Zum nächsten Versionsunterschied →](#page-7-0)

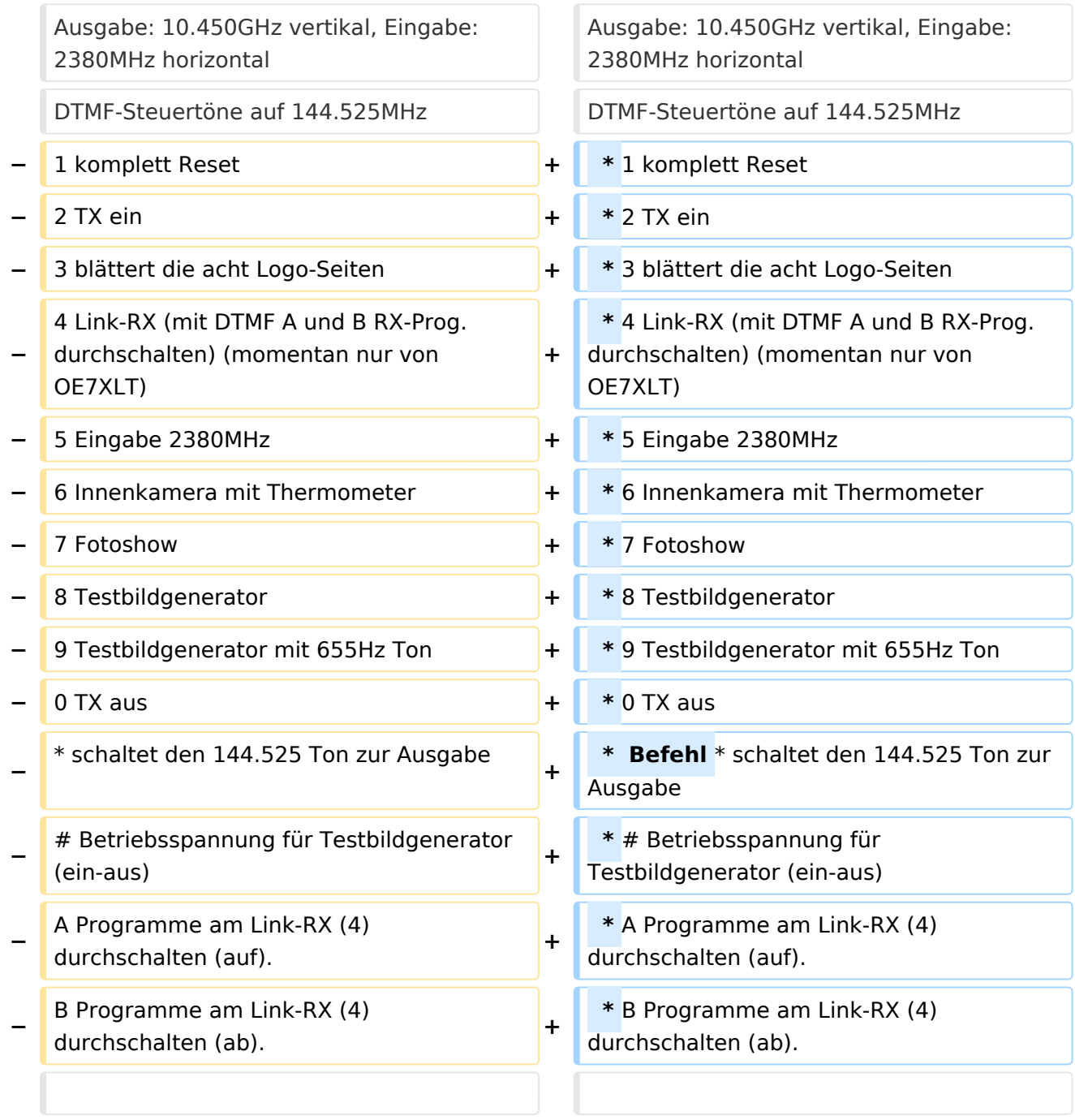

# Kenndaten Stand Mai 2010

Relais existiert nicht mehr!

Information von OE7DBH am 3. Mai 2010

# OE7XSI\-ATV Relais Valluga\-Steuerung

Ausgabe: 10.450GHz vertikal, Eingabe: 2380MHz horizontal DTMF-Steuertöne auf 144.525MHz

```
 * 1 komplett Reset
  * 2 TX ein
  * 3 blättert die acht Logo-Seiten
  * 4 Link-RX (mit DTMF A und B RX-Prog. durchschalten) (momentan nur von 
OE7XLT)
  * 5 Eingabe 2380MHz
  * 6 Innenkamera mit Thermometer
    Fotoshow
  * 8 Testbildgenerator
  * 9 Testbildgenerator mit 655Hz Ton
  * 0 TX aus
  * Befehl * schaltet den 144.525 Ton zur Ausgabe
  * # Betriebsspannung für Testbildgenerator (ein-aus)
  * A Programme am Link-RX (4) durchschalten (auf).
  * B Programme am Link-RX (4) durchschalten (ab).
```
DTMF Steuercodes ATV Relais Valluga Steuerfrequenz :144,535 Mhz